## Park Commission

**7200 S. Huron River Drive Ypsilanti, MI 48197 Phone: 734-544-3800 Fax: 734-544-3888 www.ytown.org**

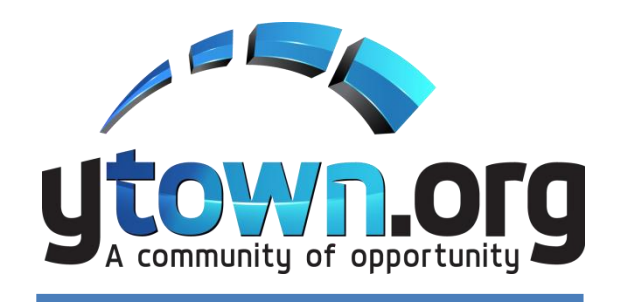

David Streeter, Chair Tajalli Hodge, Vice Chair Brad O'Conner, Treasurer

> Commissioners: Brad Hine Darrell Kirby Jeff Neel Star Smith

*Charter Township of Ypsilanti*

# **Charter Township of Ypsilanti Public Meeting Notice Park Commission Regular Meeting January 4, 2021 at 6:30pm**

**PLEASE TAKE NOTICE** that the Charter Township of Ypsilanti Park Commission will hold a Regular Meeting scheduled for January 4, 2021 at 6:30pm. This meeting will be conducted virtually (online and/or by phone), due to health concerns surrounding Coronavirus/COVID-19 under the Governor of Michigan's Executive Orders 2020-15 and 2020- 21.

Public comment will be handled by the "Raise Hand" method as instructed below within Participant Controls.

If you need any assistance due to a disability please contact Mike Hoffmeister at least 48 hours in advance of the meeting at mhoffmeister@ytown.org or 734-544-3515.

# **Meeting Information:**

You are invited to a Zoom webinar. When: January 4, 2021 06:30 PM Eastern Time (US and Canada) Topic: Charter Township of Ypsilanti Park Commission

Please click the link below to join the webinar: <https://ytown.zoom.us/j/93936756086>

Webinar ID: 939 3675 6086

Or iPhone one-tap : US: +13126266799, 93936756086# or +19292056099, 93936756086#

Or Telephone: Dial (for higher quality, dial a number based on your current location): US: +1 312 626 6799 or +1 929 205 6099 or +1 301 715 8592 or +1 346 248 7799 or +1 669 900 6833 or +1 253 215 8782

International numbers available: <https://ytown.zoom.us/u/aJXjr2xBX>

### **Zoom Instructions for Participants**

#### **To join the conference by phone:**

- 1. On your phone, dial the teleconferencing number provided above.
- 2. Enter the Meeting ID number (also provided above) when prompted using your touch- tone (DTMF) keypad.

#### **Before a videoconference:**

- 1. You will need a computer, tablet, or smartphone with speaker or headphones. You will have the opportunity to check your audio immediately upon joining a meeting.
- 2. Details, phone numbers, and links to videoconference or conference call is provided below. The details include a link to "Join via computer" as well as phone numbers for a conference call option. It will also include the 9-digit Meeting ID.

### **To join the videoconference:**

- 1. At the start time of your meeting, enter the link to join via computer. You may be instructed to download the Zoom application.
- 2. You have an opportunity to test your audio at this point by clicking on "Test Computer Audio." Once you are satisfied that your audio works, click on "Join audio by computer."

You may also join a meeting without the link by going to join.zoom.us on any browser and entering the Meeting ID provided.

If you are having trouble hearing the meeting, you can join via telephone while remaining on the video conference:

- 1. On your phone, dial the teleconferencing number.
- 2. Enter the Meeting ID number (also provided above) when prompted using your touch- tone (DTMF) keypad.
- 3. If you have already joined the meeting via computer, you will have the option to enter your 2- digit participant ID to be associated with your computer.